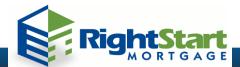

 Log into <u>Desktop Originator</u> with your User ID and Password: (if logging in from RSM Web Portal, leave Lender Institution ID blank, and complete Desktop Originator Case ID ONLY if you have already ran DO)

How to Order and Release DO Findings

| Desktop Originator User ID<br>Desktop Originator Password | from the k to use default |
|-----------------------------------------------------------|---------------------------|
| Desktop Originator Case ID                                |                           |
|                                                           | Remember login name       |
|                                                           | Submit Cancel             |

2. Import your 3.2 FNMA file into DO. (If logging in through the Web Portal, 3.2 FNMA will be imported from the system).

| Create Loan Import Loan Refre |         |
|-------------------------------|---------|
| Create Loan Import Loan Reite | sh Data |
|                               |         |

3. Select: Credit - Order new credit report **OR** reissue an existing credit report. You'll be prompted to provide credit agency information (reissue number if credit report already exists).

| _                                               | Select one of the following option                                     | 8:                                                                                                    |            |  |
|-------------------------------------------------|------------------------------------------------------------------------|----------------------------------------------------------------------------------------------------|------------|--|
|                                                 | O Reissue an existing credit report and associate it with the casefile |                                                                                                    |            |  |
| L                                               | Request a new credit report                                            |                                                                                                    |            |  |
|                                                 |                                                                        |                                                                                                    |            |  |
|                                                 |                                                                        | Ordering new credit may cause you to incur an additional charge by your cred                                                                                       | lit agency |  |
| Credit Agency :                                 | Test Credit Agency (200)                                               | ~                                                                                                    |            |  |
| Account Number :                                | 1234                                                                   | If you have forgotten your credit account number and password, contact your<br>Credit Provider. For a list of providers, see <u>Credit Information Providers</u> . |            |  |
| Password :                                      | ••••                                                                   | Remember Password for login session                                                                                                    |            |  |
| Do you want to auto-populate the liabilities fr | rom the credit report to the 1003?      • Yes      • No                |                                                                                                    |            |  |
| Select the borrowers for whom you want to o     | order new credit reports:                                              |                                                                                                    |            |  |
| Do you want to order new credit jointly for th  | e borrower and co-borrower?                                            |                                                                                                    |            |  |
| Borrower:                                       | John Homeowner                                                         |                                                                                                    |            |  |
| Co-Borrower:                                    | Mary Homeowner                                                         |                                                                                                    |            |  |

 Review credit and 1003 information, click Submit and under the "Credit and Underwriting Options" select Underwriting Only, and press "NEXT". Select Submission Options – Preliminary Findings (to pull findings prior to submitting to lender).

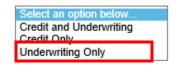

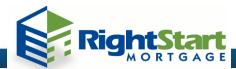

\*<u>Note</u>: **INTERIM** submission sends loan casefile to the sponsoring lender for underwriting, but you retain ownership of the data as the originator. Select **FINAL** as the submission type to release DO findings to RSM.

| Borrower Name | Loan Number                                     | Institution Name                                                                                         |
|---------------|-------------------------------------------------|----------------------------------------------------------------------------------------------------|
| Homeowner     | Case #1                                         | Documentation Originator 5                                                                               |
|               | ter. To access the Multi-product Tool, sel<br>n | nventional loan prior to submitting to a lender)<br>iect a submission option that begins with an asteris |

5. Once underwriting recommendation has been submitted, confirm that the DO finding has been released to Right Start Mortgage.

| Borrower Name                                                                                                    |                                                                                         | Loan Number     | Institution Name                                                                                                    |
|----------------------------------------------------------------------------------------------------|-----------------------------------------------------------------------------------------|-----------------|----------------------------------------------------------------------------------------------------|
| Homeowner                                                                                                    |                                                                                         | Case #1         | Documentation Originator 5                                                                                              |
| Loan Information   EditLean  View Lean  View 1003  Except Lean  Credit  Credit Resort  View Print Resort  View Print Resort Information | Underwriting<br>Complete<br>Underwriting<br>Approve/Eligil<br>Credit Status<br>Complete | Recommendation: |                                                                                                    |
| Hitermodorn<br>• Release Loan to Lander<br>• Submit Loan<br>• View Findings                                                             | Note: Submitt                                                                           | art Mortgage    | nder allows the lender to see the borrower's loan data.<br>an see the data but cannot edit it. After a Final submissior |

- 6. Quick links:
  - a. <u>Register for FNMA Desktop Originator (DO)</u>
  - b. Add Right Start Mortgage to your sponsoring lender list
  - c. Detailed instructions on releasing AUS Findings